# **EXPAND SERIAL COMMAND FUNCTIONAL SPECIFICATIONS**

**LC-W4**

SANYO Electric Co., Ltd Consumer Group AV Solutions Company Projector Business Unit

# **CONTENTS**

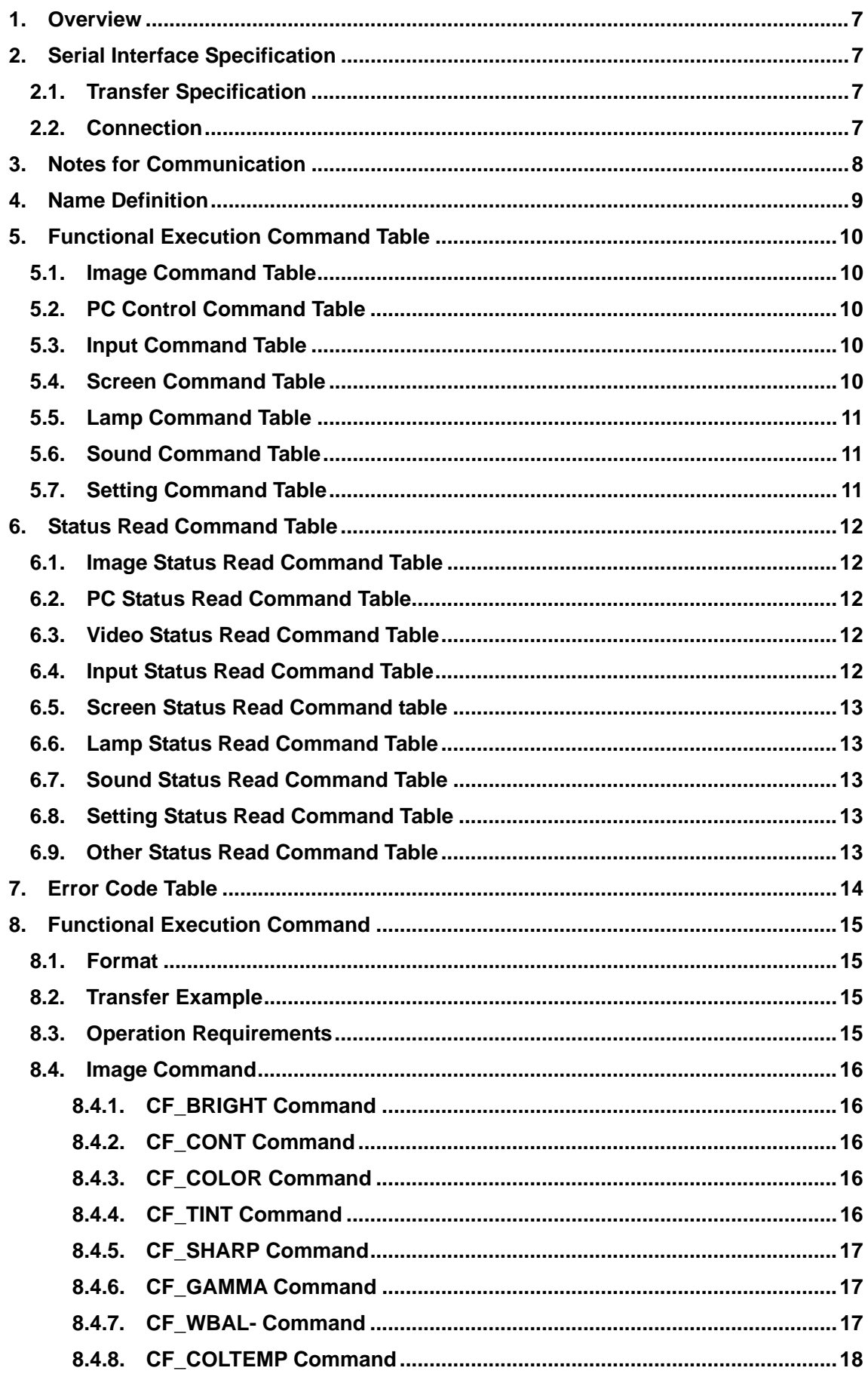

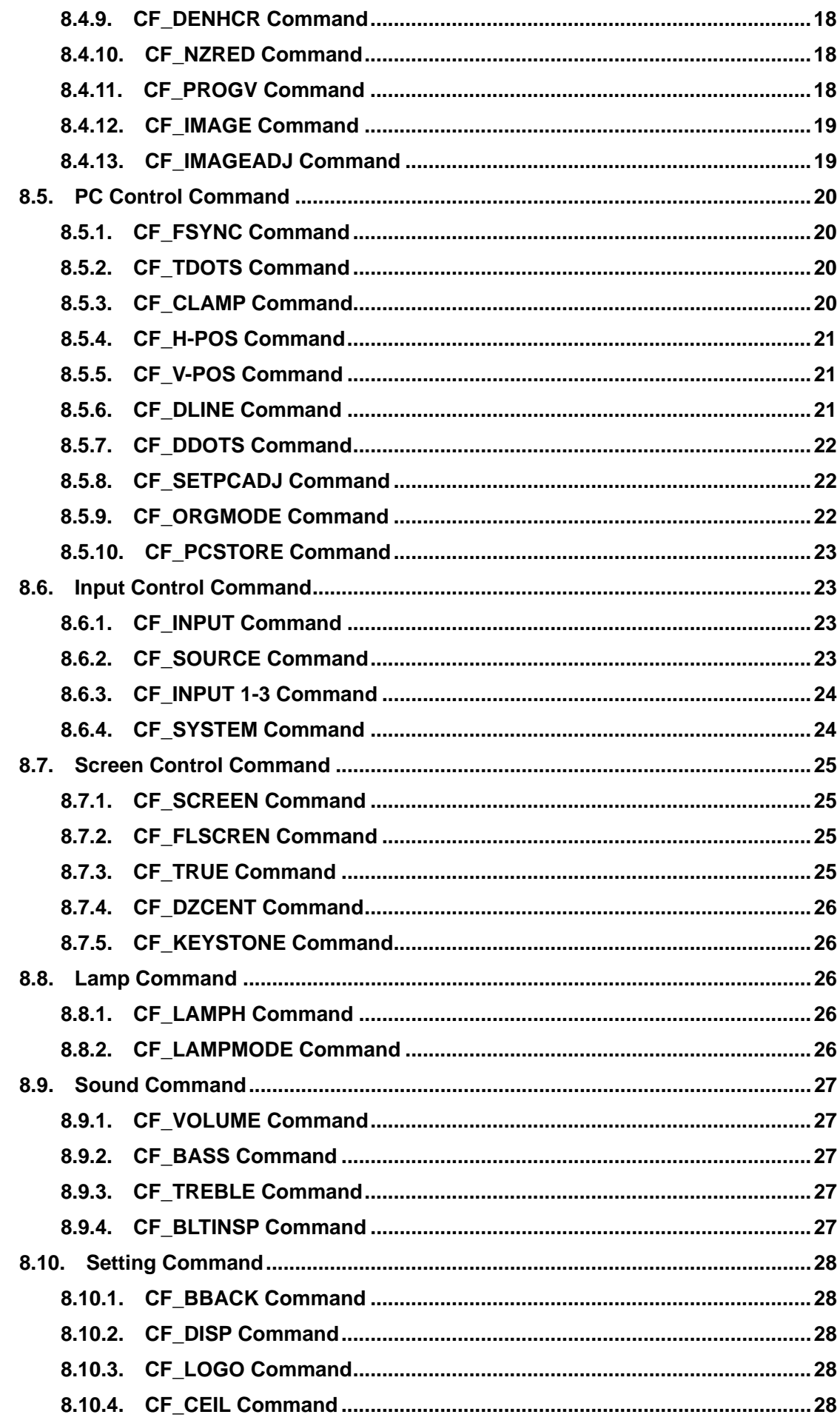

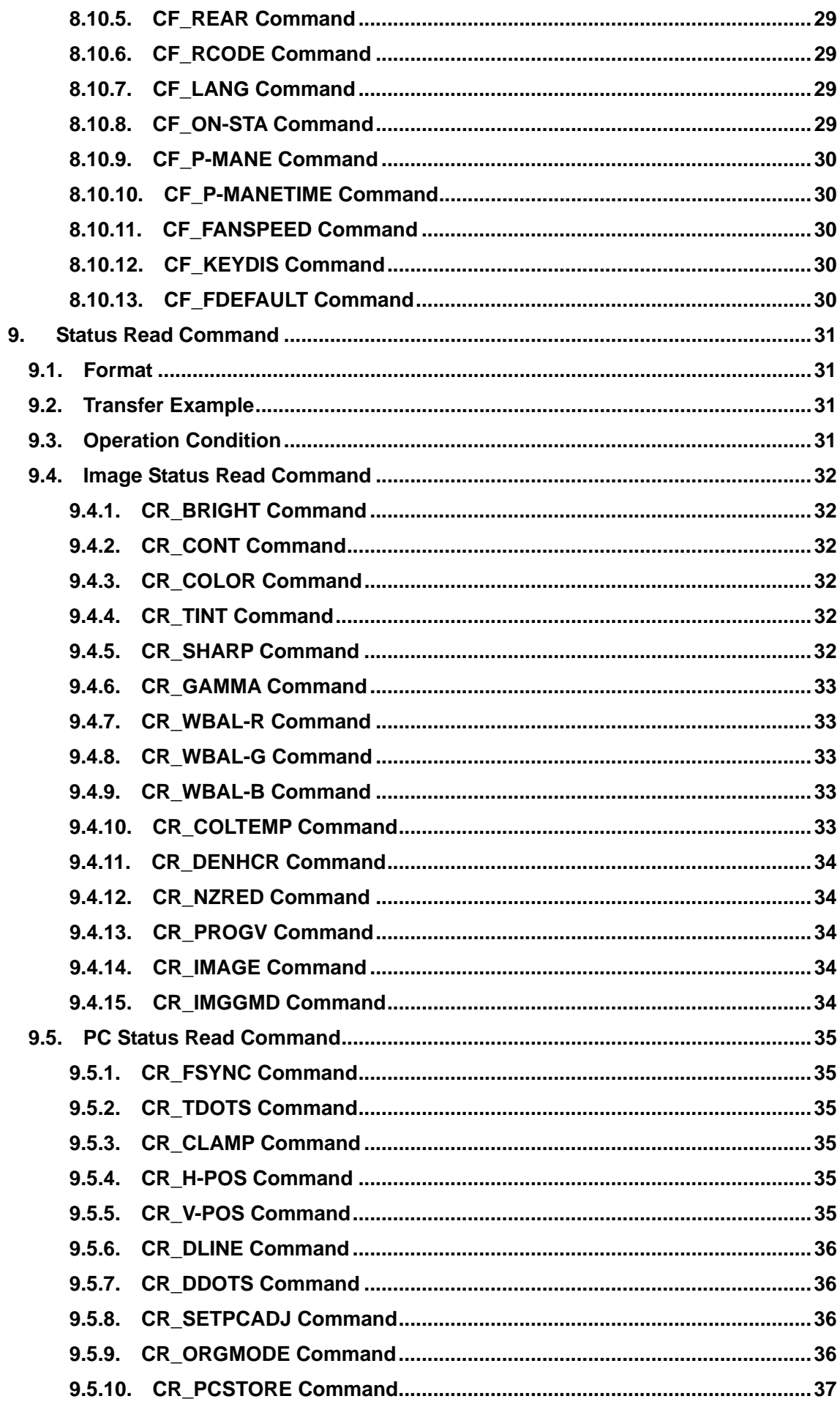

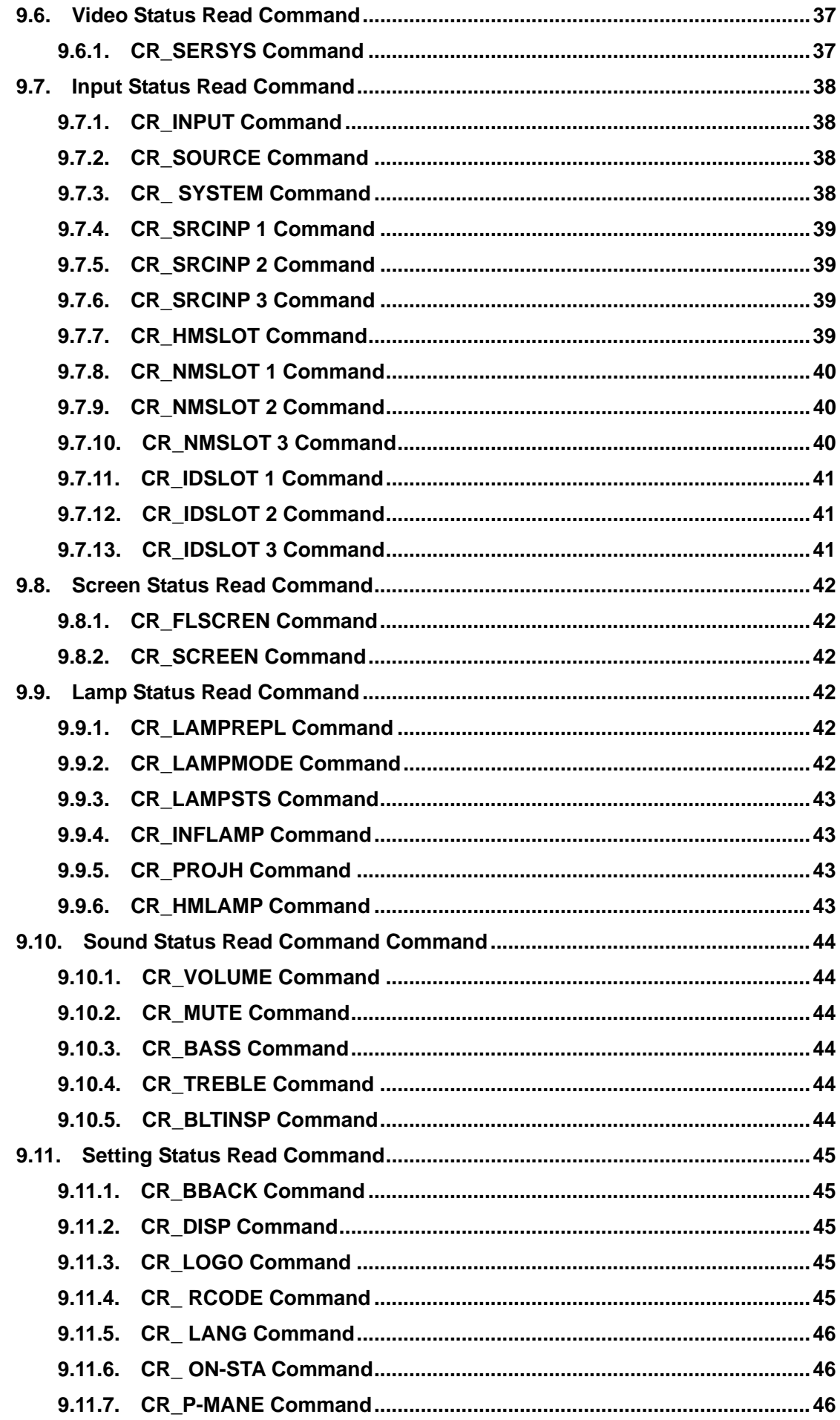

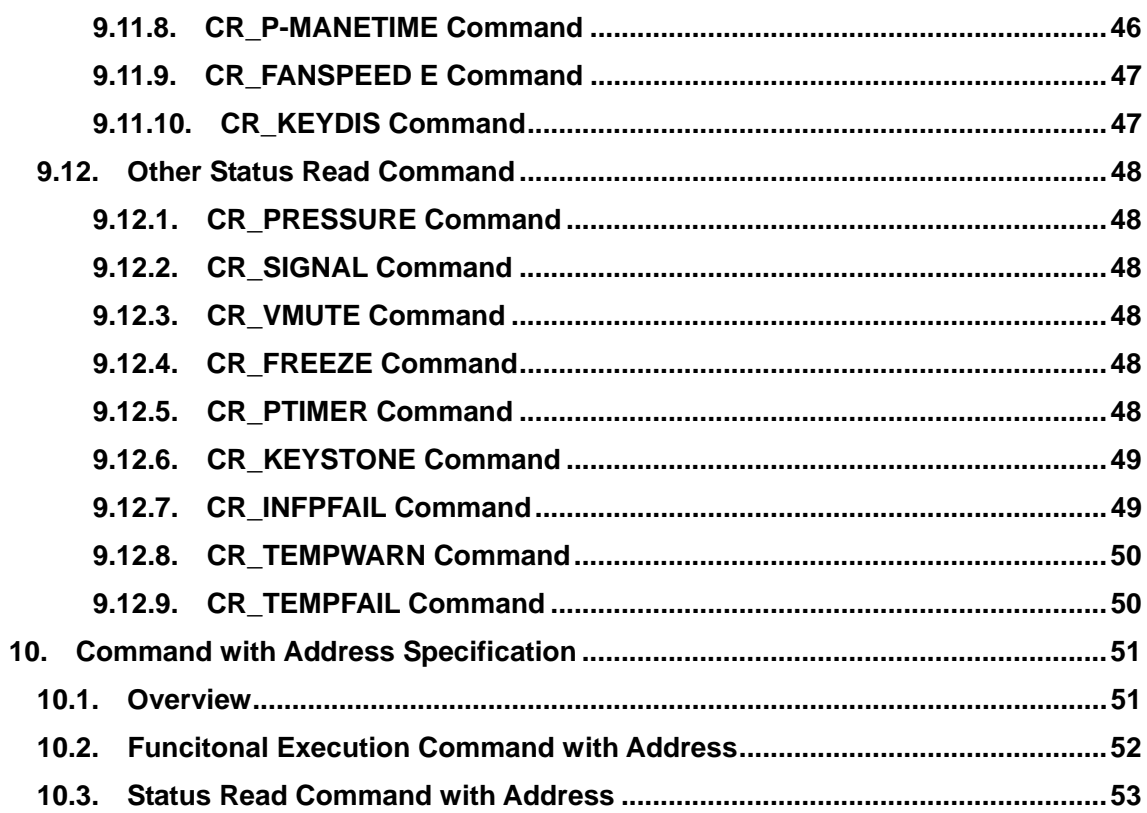

### **1**. **Overview**

- **1.1** This Functional Specification defines communication functions such as Network card for LC-W4.
- **1.2** Compatible to all versions of Farmware of the projector.
- **1.3** Commands are used to communicate with Network cards, but most commands are used to remote control a projector through RS-232C from a computer. That's why commands are defined as Expand Serial Commands.
- **1.4** The operation of some commands depends on Optional Board installed in Inputs. Commands are supposed to be used with the Option Board installed.

# **2**. **Serial Interface Specification**

### **2.1 Transfer Specification**

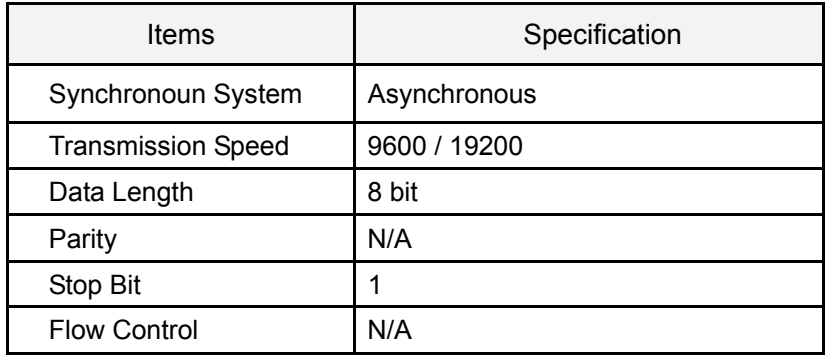

Note1) Transmission Speed: initial setting value is 19200

Note2) Transmission Speed can be changed in Service Mode

# **2.2 Connection**

Dedicated serial cables that come with the projector must be used for a connection to a computer and a projector.

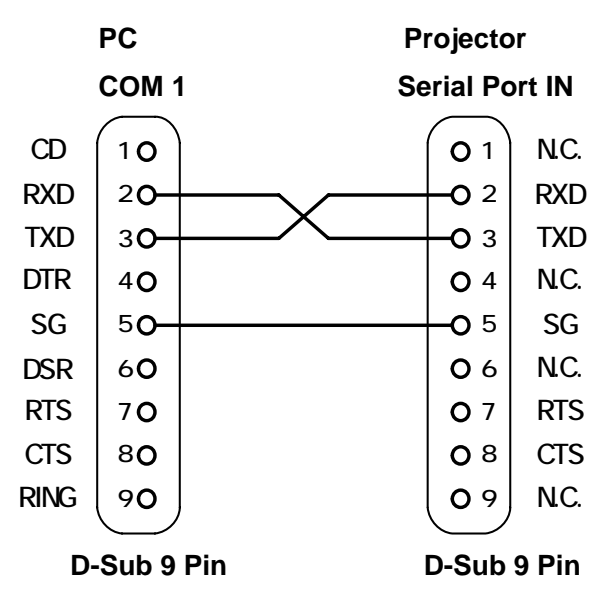

Connect COM port of a computer to SERIAL PORT IN of a projector.

COM Port (COM1 or COM2) of a computer is specified by control software of a computer.

#### **3**. **Notes for communication**

- **3.1** Expand Serial Command is defined as one command / one line that starts with "C" and ends with carriage return (0x0D).
- **3.2** When a projector receives carriage return (0x0D), it starts decoding.
- **3.3** There are two types of commands as below:
	- -Example of Functional Execution Command: "CF\_BRIGHT\_032" [CR]
	- Example of Status Read Command: "CR\_BRIGHT" [CR]

Note) "\_" means a space

**3.4** It clears the information of buffer as below:

1) When the projector receives LF (0x0A) or EOF (0x1A).

2) When it takes more than one second to receive one command – when it takes more than one

second to receive carriage return (0x0D) since the projector has received the first data "C".

**3.5** The projector processes the command and returns the response in a few ms to 8000ms after it receives the command.

When excecuting the command pipelining, it must wait sending next command until the computer receives the response.

Need to make sure that the command processing is done and receives the response before sending next command.

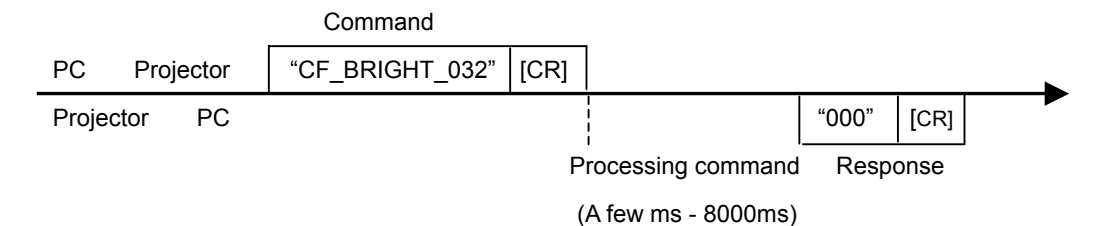

Note) When the computer sends next command before receiving the response, the projector may not operate properly.

Note) Next command may not be accepted in the case the current command processing has not finished.

**3.5.1** It takes less than 1s from receiving a command to sending a response, but it takes more than

1s to process some Functional Execution Commands as below:

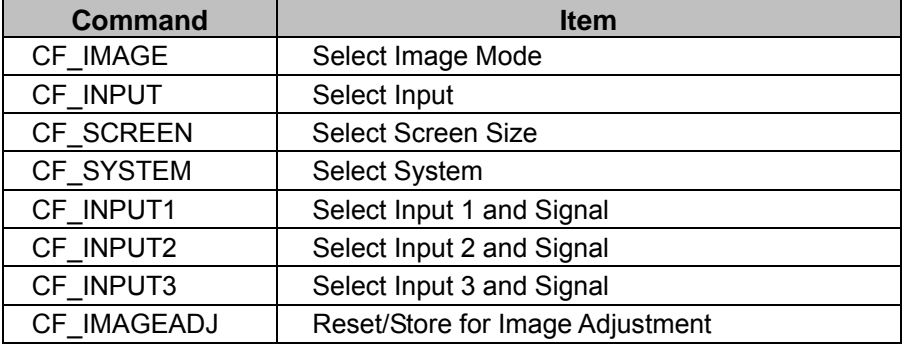

**3.5.2** It takes about 8 seconds for internal initialization after plugging in AC power. During this time it cannot process commands. Do not issue any command.

### **4**. **Name Definition**

- **4.1** Data from a controller to a projector is represented as COMMAND, and data from a projector to a controller for the incoming command is represented as RESPONSE.
- **4.2** [CR]: Carriage Return Code

The command ends with carriage return code.

Response command also ends with carriage return code.

**4.3** \_: Space Code

All space code is indicated by  $(\_)$ .

**4.4** %1: Parameter in command

When there are some parameters, they are defined as %2, %3…

### **5**. **Functional Execution Command Table**

# **5.1 Image Command Table**

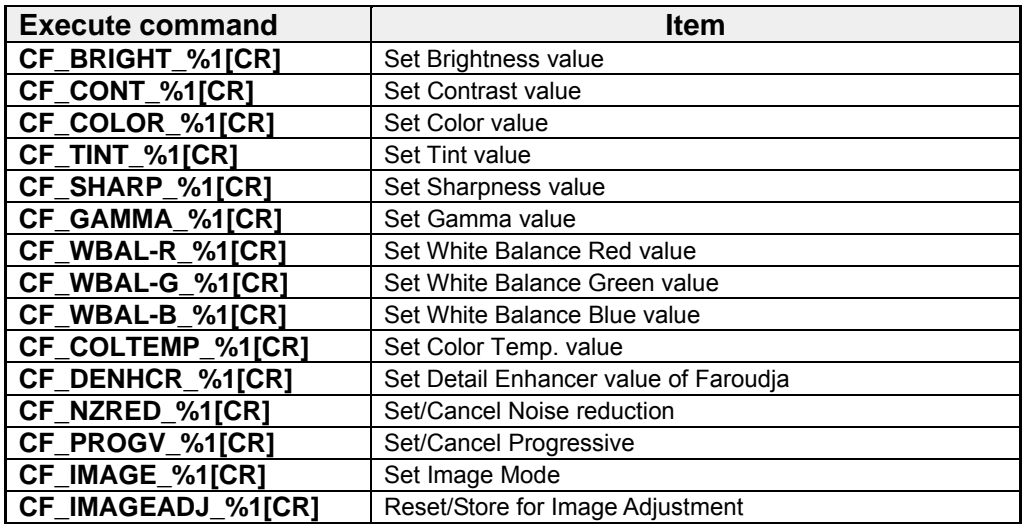

### **5.2 PC Control Command Table**

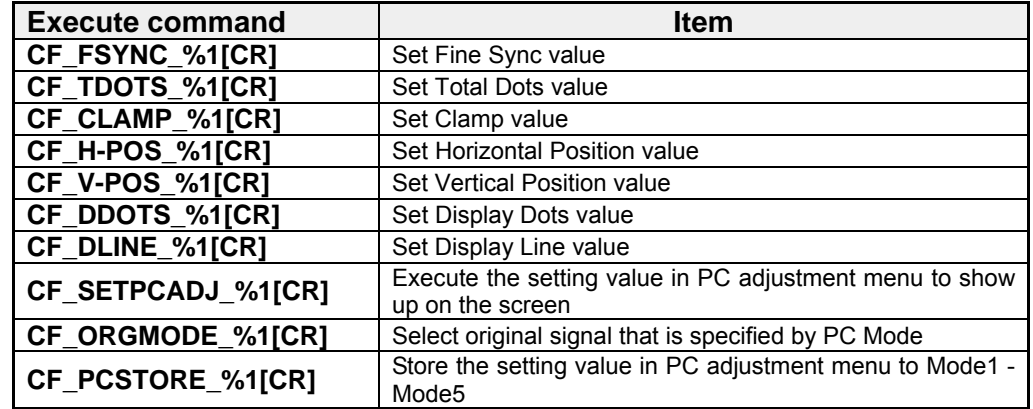

# **5.3 Input Control Command Table**

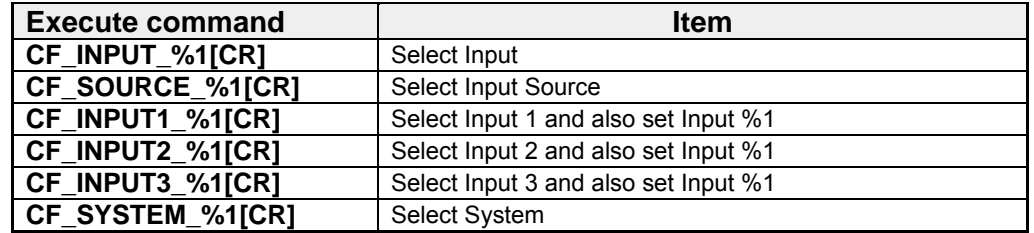

### **5.4 Screen Command Table**

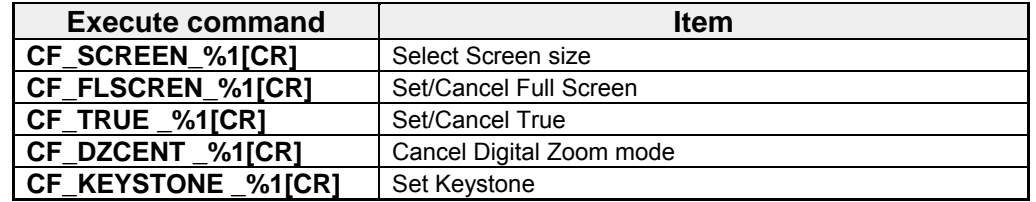

# **5.5 Lamp Command Table**

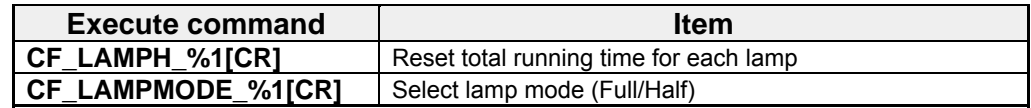

#### **5.6 Sound Command Table**

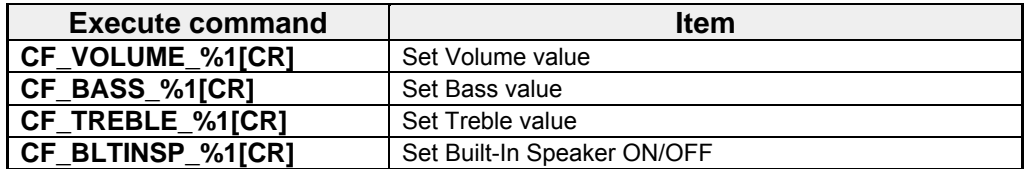

# **5.7 Setting Command Table**

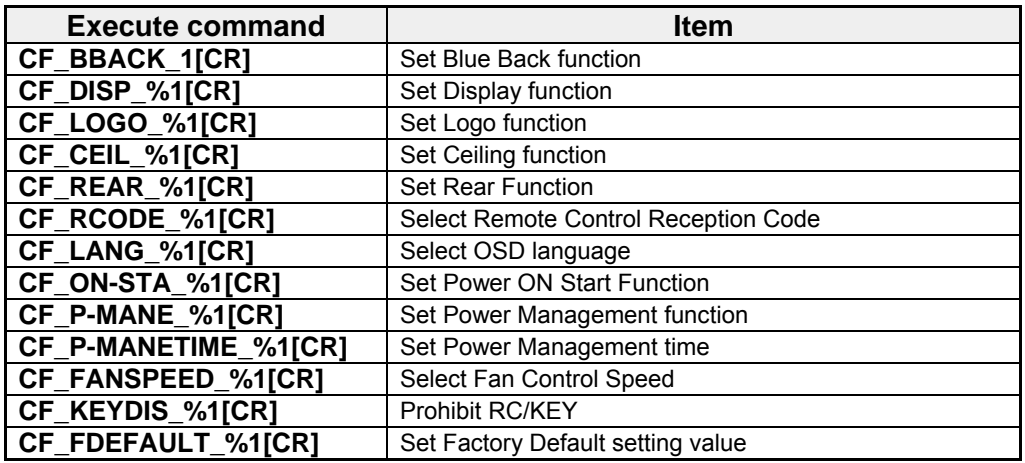

### **6**. **Status Read Command Table**

# **6.1 Image Status Read Command Table**

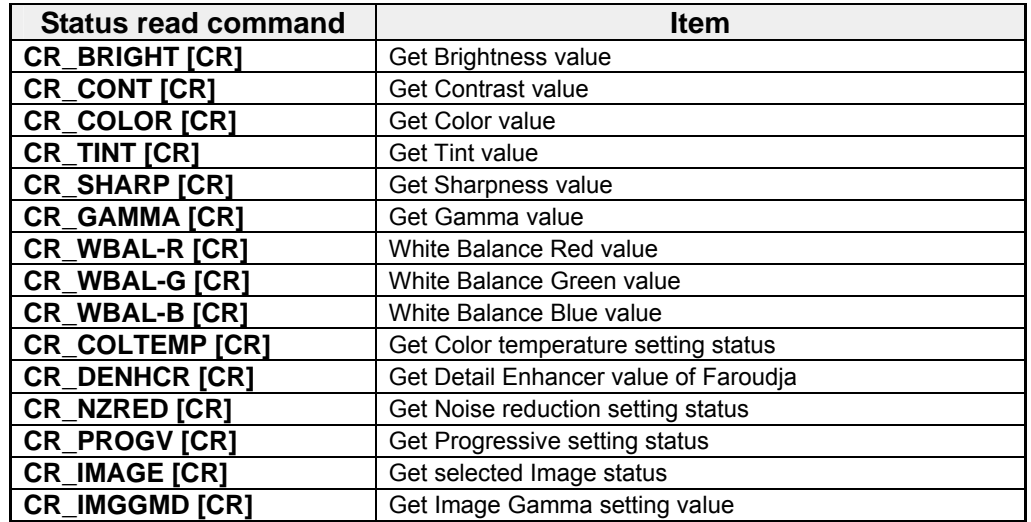

### **6.2 PC Status Read Command Table**

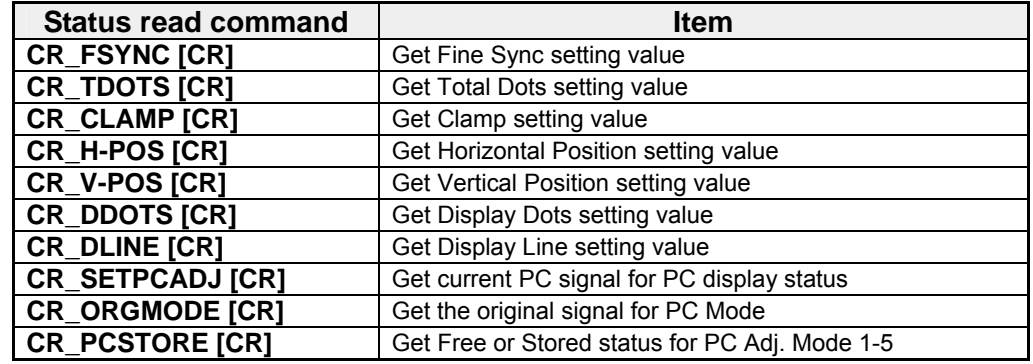

### **6.3 Video Status Read Command Table**

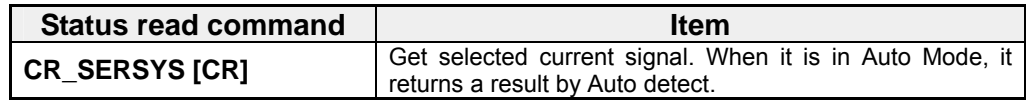

### **6.4 Input Status Read Command Table**

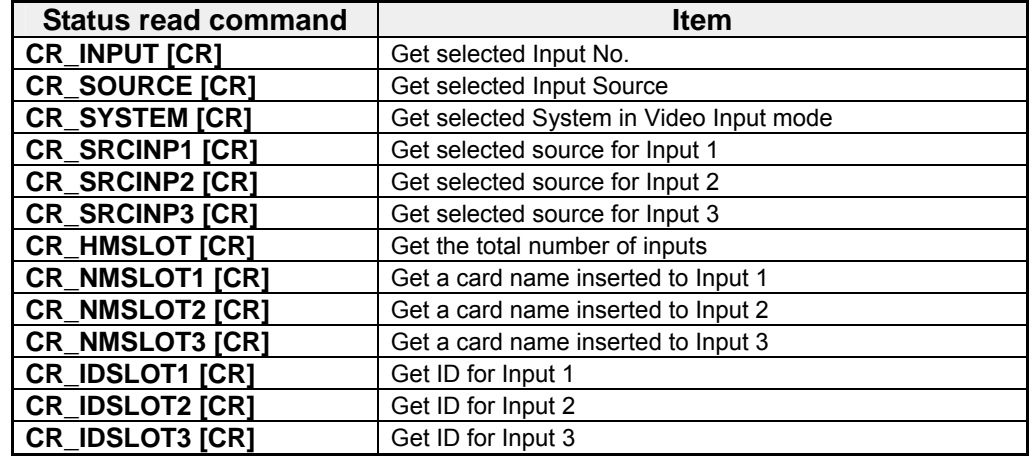

### **6.5 Screen Status Read Command Table**

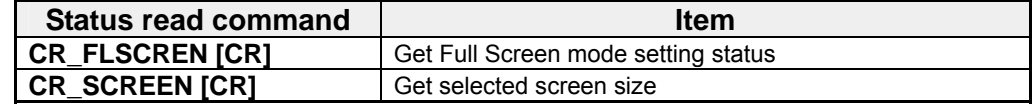

### **6.6 Lamp Status Read Command Table**

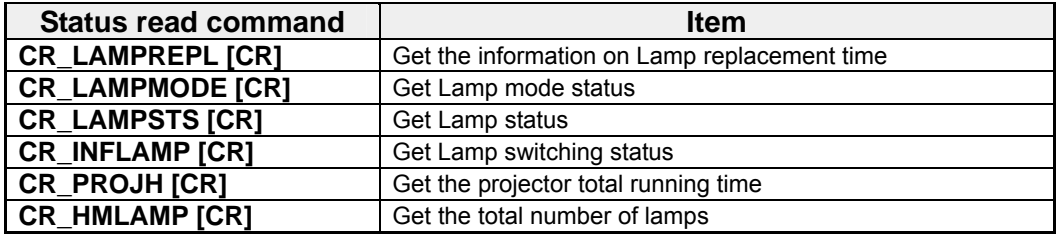

### **6.7 Sound Status Read Command Table**

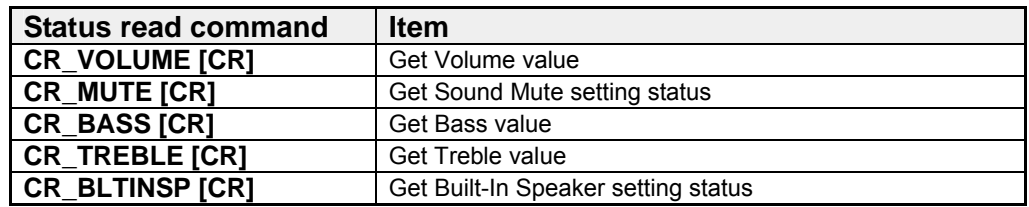

### **6.8 Setting Status Read Command Table**

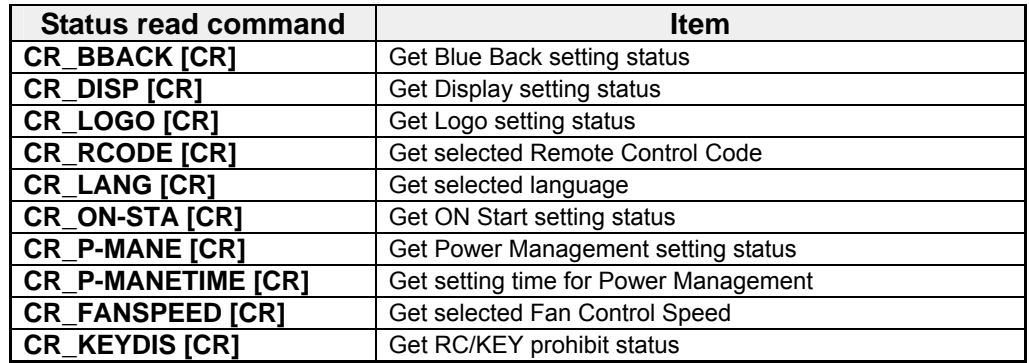

### **6.9 Other Status Read Command Table**

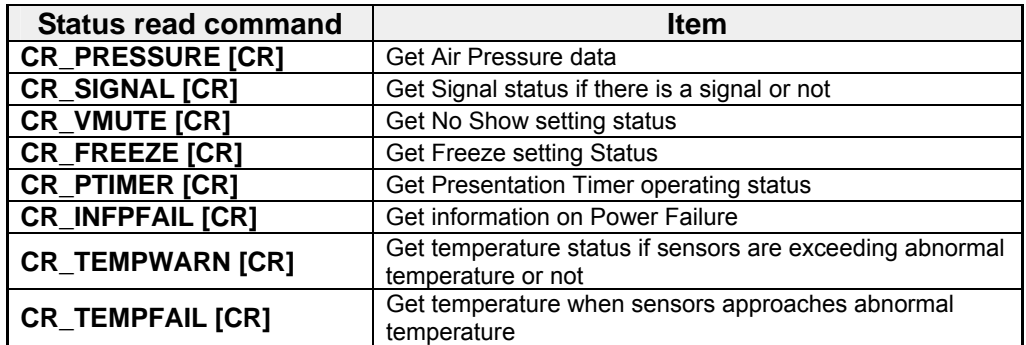

### **7**. **Error Code Table**

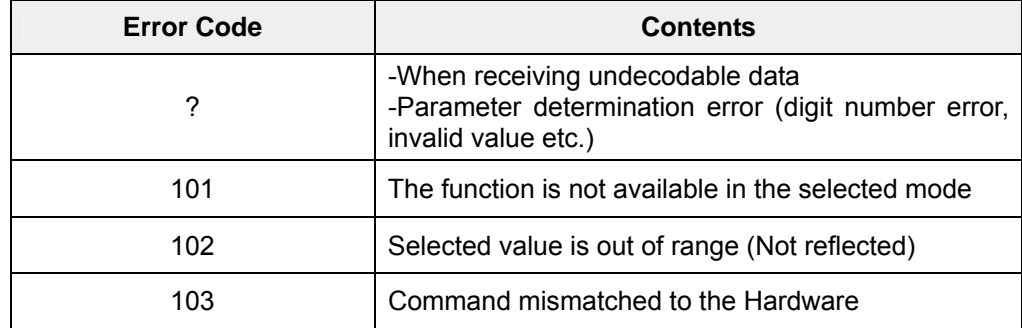

#### **8**. **Functional Execution Command**

#### **8.1 Format**

1) PC issues a command as below:

**Pattern1: "CF\_Command" [CR]** 

**Pattern2: "CF\_Command\_" %1 [CR]** 

CF : Header

Command: Character line

%1: Parameter (Character line)

\_: Space (To separate Command and Parameter)

2) The projector decodes the received command and when it is ready to receive next command,

it returns the response.

**"000" [CR]**: (0x06, 0x0D) When receiving Functional Execution Command

**"nnn" [CR]**: Except "000", when it cannot execute commands for any specific reason.

For detail, refer to [7. Error Code Table]

3) When the received data cannot be decoded, the projector returns **"?" [CR]**

#### **8.2 Transfer Example**

When setting projector's total dots to 1344 by expand command.

 $PC \rightarrow PJ$ : "CF\_TDOTS\_1344" [CR]

PC ← PJ: "000" [CR] ---------------- Acceptable

#### **8.3 Operation Requirements**

Functional Execution Command is limited when the projector status is as below.

However, Status Read Command is effective under these conditions.

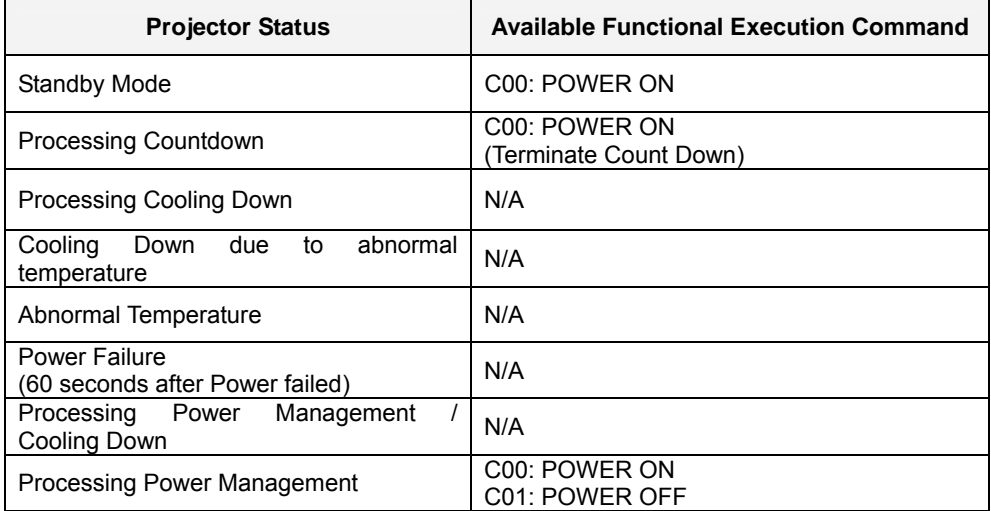

Note) When the projector receives other commands in the above status, it returns error code to

show the status.

### **8.4 Image Command**

# **8.4.1 CF\_ BRIGHT Command**

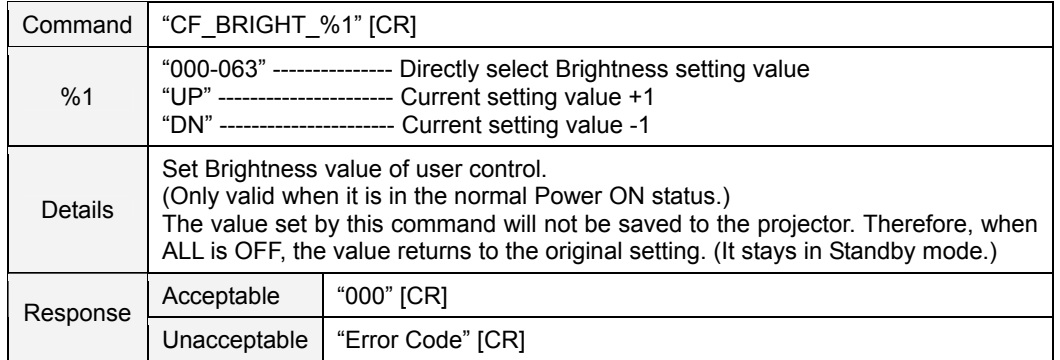

# **8.4.2 CF\_CONT Command**

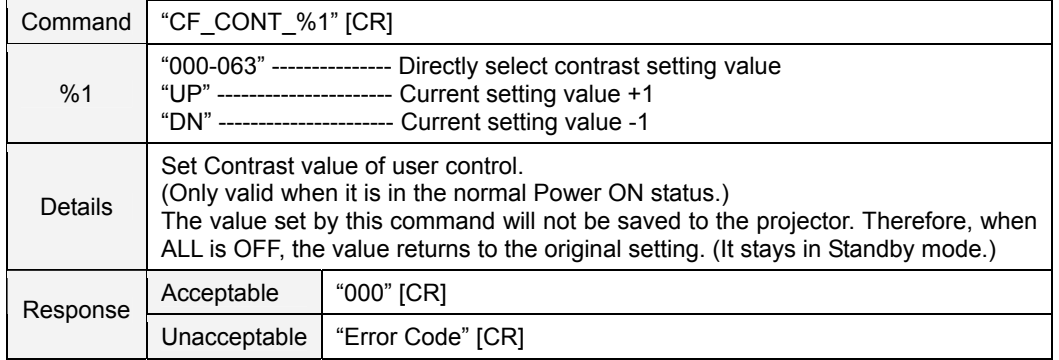

# **8.4.3 CF\_COLOR Command**

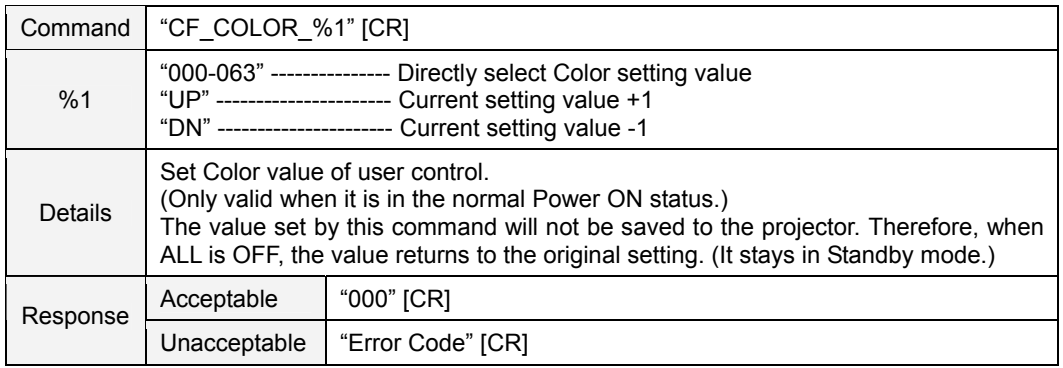

# **8.4.4 CF\_TINT Command**

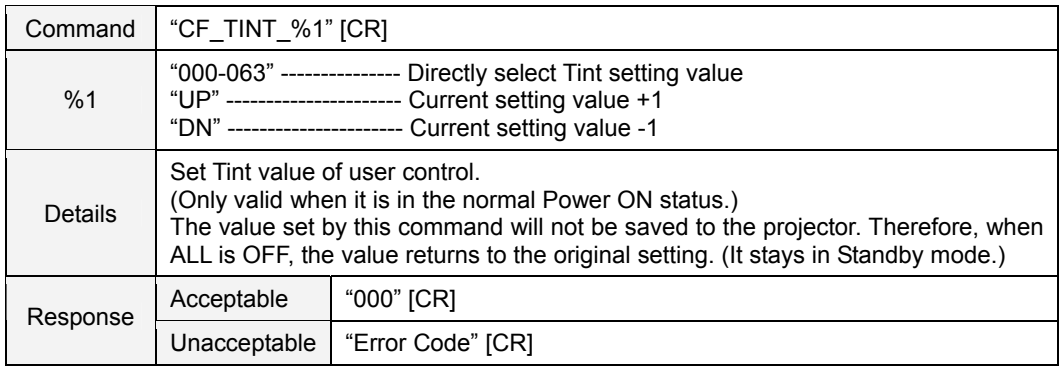

# **8.4.5 CF\_SHARP Command**

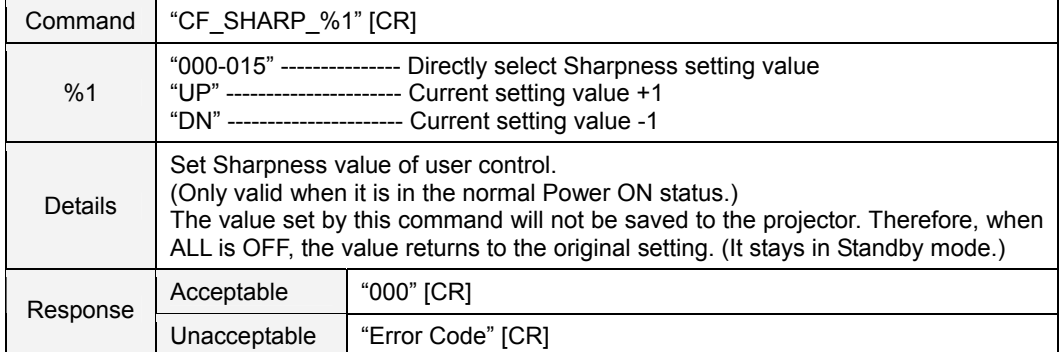

# **8.4.6 CF\_GAMMA Command**

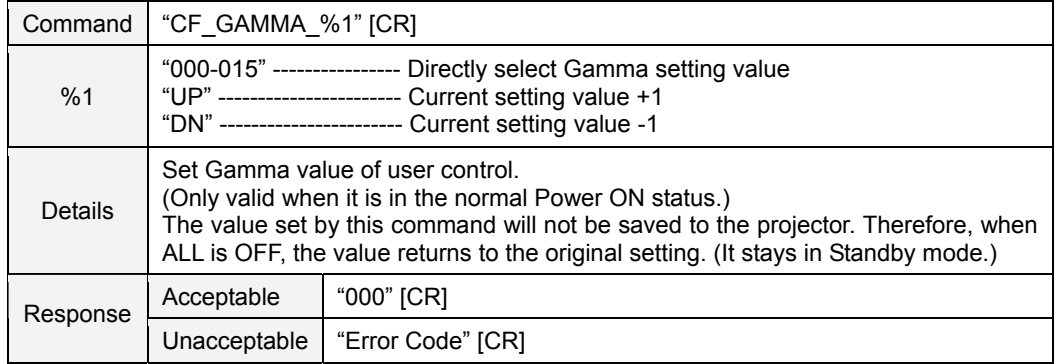

### **8.4.7 CF\_WBAL- Command**

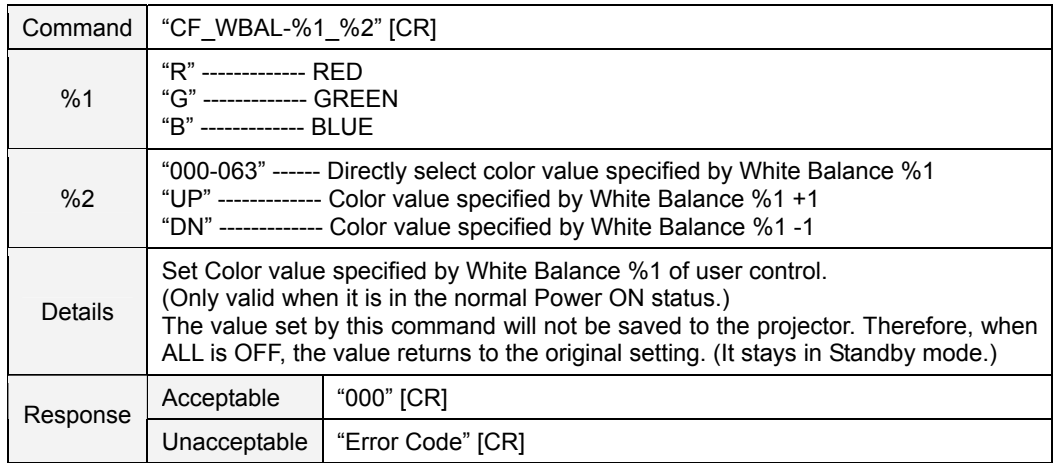

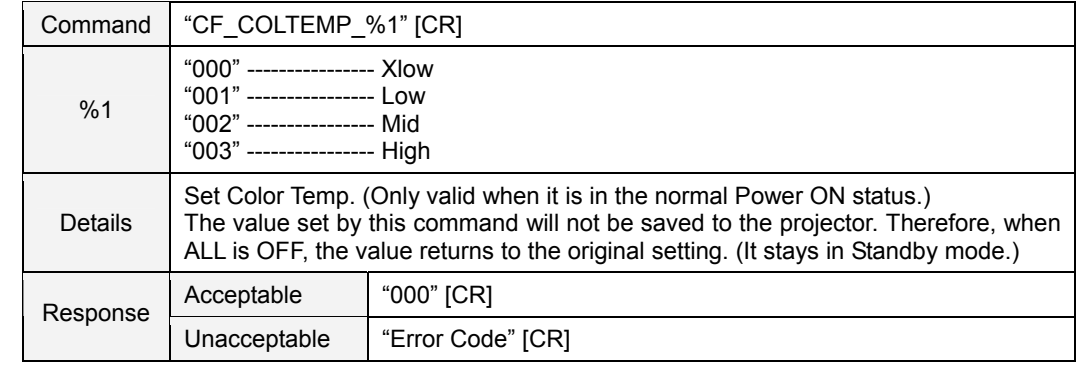

### **8.4.8 CF\_COLTEMP Command**

### **8.4.9 CF\_DENHCR Command**

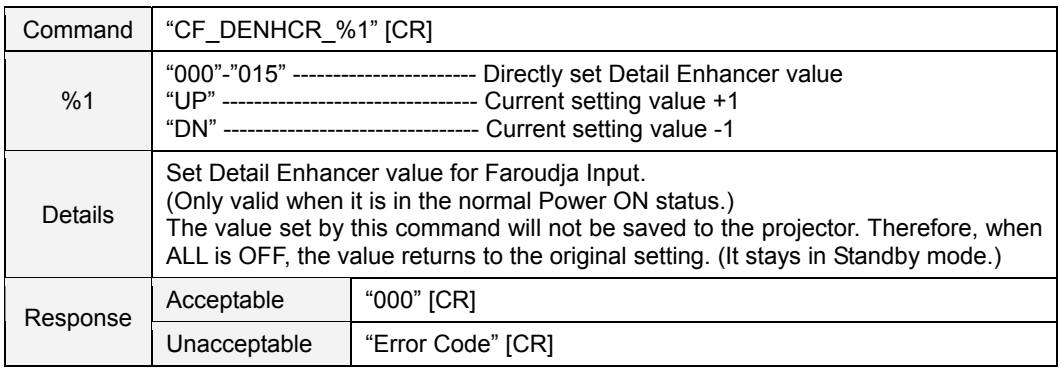

# **8.4.10 CF\_NZRED Command**

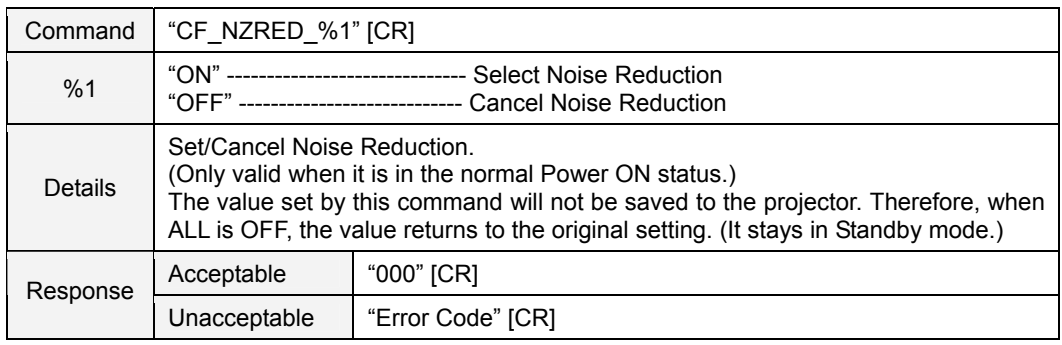

### **8.4.11 CF\_PROGV Command**

![](_page_17_Picture_166.jpeg)

![](_page_18_Picture_117.jpeg)

![](_page_18_Picture_118.jpeg)

# **8.4.13 CF\_IMAGEADJ Command**

![](_page_18_Picture_119.jpeg)

### **8.5 PC Control Command**

# **8.5.1 CF\_FSYNC Command**

![](_page_19_Picture_168.jpeg)

# **8.5.2 CF\_TDOTS Command**

![](_page_19_Picture_169.jpeg)

### **8.5.3 CF\_CLAMP Command**

![](_page_19_Picture_170.jpeg)

### **8.5.4 CF\_H-POS Command**

![](_page_20_Picture_179.jpeg)

# **8.5.5 CF\_V-POS Command**

![](_page_20_Picture_180.jpeg)

# **8.5.6 CF\_DLINE Command**

![](_page_20_Picture_181.jpeg)

### **8.5.7 CF\_DDOTS Command**

![](_page_21_Picture_191.jpeg)

# **8.5.8 CF\_SETDISPADJ Command**

![](_page_21_Picture_192.jpeg)

### **8.5.9 CF\_ORGMODE Command**

![](_page_21_Picture_193.jpeg)

# **8.5.10 CF\_PCSTORE Command**

![](_page_22_Picture_175.jpeg)

# **8.6 Input Control Command**

# **8.6.1 CF\_INPUT Command**

![](_page_22_Picture_176.jpeg)

### **8.6.2 CF\_SOURCE Command**

![](_page_22_Picture_177.jpeg)

# **8.6.3 CF\_INPUT1~3 Command**

![](_page_23_Picture_184.jpeg)

# **8.6.4 CF\_SYSTEM Command**

![](_page_23_Picture_185.jpeg)

### **8.7 Screen Control Command**

# **8.7.1 CF\_SCREEN Command**

![](_page_24_Picture_157.jpeg)

### **8.7.2 CF\_FLSCREN Command**

![](_page_24_Picture_158.jpeg)

### **8.7.3 CF\_TRUE Command**

![](_page_24_Picture_159.jpeg)

## **8.7.4 CF\_DZCENT Command**

![](_page_25_Picture_167.jpeg)

### **8.7.5 CF\_KEYSTONE Command**

![](_page_25_Picture_168.jpeg)

### **8.8 Lamp Command**

### **8.8.1 CF\_LAMPH Command**

![](_page_25_Picture_169.jpeg)

# **8.8.2 CF\_LAMPMODE Command**

![](_page_25_Picture_170.jpeg)

### **8.9 Sound Command**

# **8.9.1 CF\_VOLUME Command**

![](_page_26_Picture_142.jpeg)

### **8.9.2 CF\_BASS Command**

![](_page_26_Picture_143.jpeg)

### **8.9.3 CF\_TREBLE Command**

![](_page_26_Picture_144.jpeg)

# **8.9.4 CF\_BLTINSP Command**

![](_page_26_Picture_145.jpeg)

# **8.10 Setting Command**

# **8.10.1 CF\_BBACK Command**

![](_page_27_Picture_144.jpeg)

### **8.10.2 CF\_DISP Command**

![](_page_27_Picture_145.jpeg)

# **8.10.3 CF\_LOGO Command**

![](_page_27_Picture_146.jpeg)

# **8.10.4 CF\_CEIL Command**

![](_page_27_Picture_147.jpeg)

# **8.10.5 CF\_REAR Command**

![](_page_28_Picture_171.jpeg)

### **8.10.6 CF\_RCODE Command**

![](_page_28_Picture_172.jpeg)

# **8.10.7 CF\_LANG Command**

![](_page_28_Picture_173.jpeg)

### **8.10.8 CF\_ON-STA Command**

![](_page_28_Picture_174.jpeg)

### **8.10.9 CF\_P-MANE Command**

![](_page_29_Picture_171.jpeg)

# **8.10.10 CF\_P-MANETIME Command**

![](_page_29_Picture_172.jpeg)

### **8.10.11 CF\_FANSPEED Command**

![](_page_29_Picture_173.jpeg)

# **8.10.12 CF\_KEYDIS Command**

![](_page_29_Picture_174.jpeg)

# **8.10.13 CF\_FDEFAULT Command**

![](_page_29_Picture_175.jpeg)

### **9**. **Status Read Command**

### **9.1 Format**

1) PC issues a command as below:

#### **"CR\_Command" [CR]**

Command: Character Line

2) When the projector receives the appropriate command, it returns a character line as the required Data.

 **"000\_" %1 [CR]** 

%1: Required Data (Character line. Refer to [Basic Status Read Command Table])

3) When the received data cannot be decoded, the projector returns **"?" [CR]**

#### **9.2 Transfer Example**

Get total dots of the projector by Expand Serial Commands

 $PC \rightarrow PJ$ : "CR\_TODOTS"  $[CR]$ 

PC ← PJ: "000\_1344" [CR]

### **9.3 Operation Condition**

Basically it should be always executed when Power is ON. (It should be executed in Standby mode or in the Power management operation)

### **9.4 Image Status Read Commands**

# **9.4.1 CR\_BRIGHT Command**

![](_page_31_Picture_116.jpeg)

# **9.4.2 CR\_CONT Command**

![](_page_31_Picture_117.jpeg)

# **9.4.3 CR\_COLOR Command**

![](_page_31_Picture_118.jpeg)

# **9.4.4 CR\_TINT Command**

![](_page_31_Picture_119.jpeg)

### **9.4.5 CR\_SHARP Command**

![](_page_31_Picture_120.jpeg)

### **9.4.6 CR\_GAMMA Command**

![](_page_32_Picture_129.jpeg)

### **9.4.7 CR\_WBAL-R Command**

![](_page_32_Picture_130.jpeg)

### **9.4.8 CR\_WBAL-G Command**

![](_page_32_Picture_131.jpeg)

### **9.4.9 CR\_WBAL-B Command**

![](_page_32_Picture_132.jpeg)

### **9.4.10 CR\_COLTEMP Command**

![](_page_32_Picture_133.jpeg)

### **9.4.11 CR\_DENHCR Command**

![](_page_33_Picture_166.jpeg)

### **9.4.12 CR\_NZRED Command**

![](_page_33_Picture_167.jpeg)

### **9.4.13 CR\_PROGV Command**

![](_page_33_Picture_168.jpeg)

# **9.4.14 CR\_IMAGE Command**

![](_page_33_Picture_169.jpeg)

# **9.4.15 CR\_IMGGMD Command**

![](_page_33_Picture_170.jpeg)

### **9.5 PC Status Read Commands**

# **9.5.1 CR\_FSYNC Command**

![](_page_34_Picture_144.jpeg)

# **9.5.2 CR\_TDOTS Command**

![](_page_34_Picture_145.jpeg)

# **9.5.3 CR\_CLAMP Command**

![](_page_34_Picture_146.jpeg)

# **9.5.4 CR\_H-POS Command**

![](_page_34_Picture_147.jpeg)

# **9.5.5 CR\_V-POS Command**

![](_page_34_Picture_148.jpeg)

### **9.5.6 CR\_DLINE Command**

![](_page_35_Picture_136.jpeg)

# **9.5.7 CR\_DDOTS Command**

![](_page_35_Picture_137.jpeg)

### **9.5.8 CR\_SETPCADJ Command**

![](_page_35_Picture_138.jpeg)

### **9.5.9 CR\_ORGMODE Command**

![](_page_35_Picture_139.jpeg)

![](_page_36_Picture_110.jpeg)

# **9.5.10 CR\_PCSTORE Command**

# **9.6 Video Status Read Command**

# **9.6.1 CR\_SERSYS Command**

![](_page_36_Picture_111.jpeg)

### **9.7 Input Read Command**

# **9.7.1 CR\_INPUT Command**

![](_page_37_Picture_186.jpeg)

# **9.7.2 CR\_SOURCE Command**

![](_page_37_Picture_187.jpeg)

# **9.7.3 CR\_SYSTEM Command**

![](_page_37_Picture_188.jpeg)

![](_page_38_Picture_125.jpeg)

### **9.7.4 CR\_SRCINP1 Command**

### **9.7.5 CR\_SRCINP2 Command**

![](_page_38_Picture_126.jpeg)

### **9.7.6 CR\_SRCINP3 Command**

![](_page_38_Picture_127.jpeg)

### **9.7.7 CR\_HMSLOT Command**

![](_page_38_Picture_128.jpeg)

![](_page_39_Picture_105.jpeg)

### **9.7.8 CR\_NMSLOT1 Command**

# **9.7.9 CR\_NMSLOT2 Command**

![](_page_39_Picture_106.jpeg)

### **9.7.10 CR\_NMSLOT3 Command**

![](_page_39_Picture_107.jpeg)

![](_page_40_Picture_144.jpeg)

# **9.7.11 CR\_IDSLOT1 Command**

# **9.7.12 CR\_IDSLOT2 Command**

![](_page_40_Picture_145.jpeg)

# **9.7.13 CR\_IDSLOT3 Command**

![](_page_40_Picture_146.jpeg)

### **9.8 Screen Status Read Commands**

# **9.8.1 CR\_FLSCREN Command**

![](_page_41_Picture_154.jpeg)

# **9.8.2 CR\_SCREEN Command**

![](_page_41_Picture_155.jpeg)

### **9.9 Lamp Status Read Commands**

# **9.9.1 CR\_LAMPREPL Command**

![](_page_41_Picture_156.jpeg)

### **9.9.2 CR\_LAMPMODE Command**

![](_page_41_Picture_157.jpeg)

![](_page_42_Picture_125.jpeg)

### **9.9.3 CR\_LAMPSTS Command**

### **9.9.4 CR\_INFLAMP Command**

![](_page_42_Picture_126.jpeg)

### **9.9.5 CR\_PROJH Command**

![](_page_42_Picture_127.jpeg)

### **9.9.6 CR\_HMLAMP Command**

![](_page_42_Picture_128.jpeg)

### **9.10 Sound Status Read Commands**

# **9.10.1 CR\_VOLUME Command**

![](_page_43_Picture_120.jpeg)

# **9.10.2 CR\_MUTE Command**

![](_page_43_Picture_121.jpeg)

### **9.10.3 CR\_BASS Command**

![](_page_43_Picture_122.jpeg)

### **9.10.4 CR\_TREBLE Command**

![](_page_43_Picture_123.jpeg)

### **9.10.5 CR\_BLTINSP Command**

![](_page_43_Picture_124.jpeg)

### **9.11 Setting Status Read Commands**

# **9.11.1 CR\_BBACK Command**

![](_page_44_Picture_122.jpeg)

### **9.11.2 CR\_DISP Command**

![](_page_44_Picture_123.jpeg)

### **9.11.3 CR\_LOGO Command**

![](_page_44_Picture_124.jpeg)

### **9.11.4 CR\_RCODE Command**

![](_page_44_Picture_125.jpeg)

![](_page_45_Picture_143.jpeg)

### **9.11.5 CR\_LANG Command**

### **9.11.6 CR\_ON-STA Command**

![](_page_45_Picture_144.jpeg)

### **9.11.7 CR\_P-MANE Command**

![](_page_45_Picture_145.jpeg)

### **9.11.8 CR\_P-MANETIME Command**

![](_page_45_Picture_146.jpeg)

# **9.11.9 CR\_FANSPEED Command**

![](_page_46_Picture_64.jpeg)

# **9.11.10 CR\_KEYDIS Command**

![](_page_46_Picture_65.jpeg)

# **9.12 Other Status Read Commands**

# **9.12.1 CR\_PRESSURE Command**

![](_page_47_Picture_149.jpeg)

# **9.12.2 CR\_SIGNAL Command**

![](_page_47_Picture_150.jpeg)

### **9.12.3 CR\_VMUTE Command**

![](_page_47_Picture_151.jpeg)

### **9.12.4 CR\_FREEZE Command**

![](_page_47_Picture_152.jpeg)

# **9.12.5 CR\_P-TIMER Command**

![](_page_47_Picture_153.jpeg)

### **9.12.6 CR\_KEYSTONE Command**

![](_page_48_Picture_142.jpeg)

### **9.12.7 CR\_INFPFAIL Command**

![](_page_48_Picture_143.jpeg)

# **9.12.8 CR\_TEMPWARN Command**

![](_page_49_Picture_163.jpeg)

# **9.12.9 CR\_TEMPFAIL Command**

![](_page_49_Picture_164.jpeg)

#### **10**. **Command with Address Specification**

#### **10.1. Overview**

- **10.1.1.** Commands with address are used to remote control multiple projectors through RS-232C by one computer.
- **10.1.2.** The command with address is defined as one command/one line that starts with "A" and ends with carriage return (0x0D).
- **10.1.3.** When a projector receives carriage return (0x0D), it starts decoding.
- **10.1.4.** This command is represented as Basic Serial Command or Expand Serial Command with address such as "A001".

(Ex.) Functional Execution Command: "A001C05" [CR]

- (Ex.) Status Read Command: "A001CR0" [CR]
- **10.1.5.** Projector has the function to set up its address in Service mode.

Initial setting is "No.001"

Possible range is "001" to "999"

**10.1.6.** It clears the received buffer in this case as below:

When receiving LF (0x0A) or EOF (0x1A)

When it takes more than one second to receive one command.

(When it takes more than 1 second to receive carriage return since the projector has received the first data.)

**10.1.7.** Wait the interval up to 60ms for the response.

#### **10.2. Functional Execution Command with address**

**10.2.1.** Format

- 1) PC issues a command in format as below:
- **"A" Address "C" Command [CR]**

or

**"A" Address "CF\_" Command "\_" Parameter [CR]** 

Address: 3-digit number ("001" – "999")

Commands with "FFF" as the address are valid to all projectors.

Command: Character line (Refer to Basic and Expand Serial Command)

2) The only projector with the appropriate address decodes the received commands, and when it is ready to receive next command, it returns the response. **[ACK] [CR]:** When receiving Functional Execution Command (0x06, 0x0D)

**" – " [CR]:** When the received data cannot be decoded

However, when address is "FFF", it executes the function but does not return the response.

**10.2.2.** When the command pipelining is needed

When it needs command pipelining, the operation is the same as the remote control as below:

- 1) PC issues commands every 100ms
- 2) When receiving the appropriate command, it executes the function for 120ms continuously.
- 3) When receiving the same command in 120ms repeatedly, it continues to execute the function for another 120ms.
- 4) When there is no command after 120ms, the execution is stopped.
- 5) When receiving other commands in 120ms, the execution is stopped.

### **10.3. Status Read Command with Address**

**10.3.1.** Format

1) PC issues a command in format as below:

**"A" Address "CR" Command [CR]** 

or

**"A" Address "CR\_" Command [CR]** 

Address: 3-digit number ("001" – "999")

Command: Character line (Refer to Basic and Expand Serial Commands)

2) The only projector with appropriate address decodes the received commands and returns the character line as the required data.

# **Required Data [CR]**

Required Data: Character line (Refer to Basic Status Read Commands)

3) When the received data cannot be decoded, it returns **" ? " [CR]**